# **CLASSROOM TECHNOLOGY QUICK GUIDE**

Medium Non-Standard Classroom

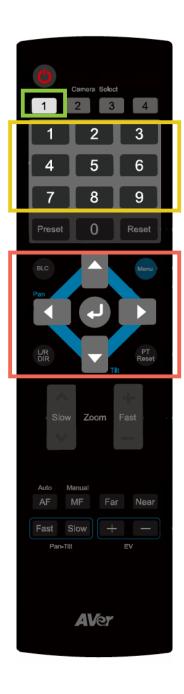

## REMOTE FOR CAMERA

This room's classroom camera is set to the wide view of the front of the classroom by default.

To change the camera mode, use the Camera remote to choose a pre-configured preset or manually control the camera to point at the desired location.

### **CAMERA OPTIONS**

Click the number 1 in the top option to choose the classroom camera.

### **PRESET LOCATIONS**

Then choose from one of the preset locations programmed into the remote.

#### **CAMERA**

Users can also use the arrow buttons to pan, tilt, and zoom the camera to a desired location.